### Growth Factor & SAAR Application Laura Loman

### Kentucky Department of<br>**E D U C A T I O N** H

1

### Growth Factor Basics

- Due Date: The Growth Factor is due to KDE 10 days after the last day of the second month, but not later than November 1st of each school year.
- Documentation: Please refer to the checklist [here](https://education.ky.gov/districts/enrol/Documents/SAAR%20Training%20Document%20%20%28Updated%204.7.22.pdf).
- Purpose: KRS 157.360 (8) states, "Program funding shall be increased when the average daily attendance in any district for the first two months of the current school year is greater than the average daily attendance of the first two months of the previous school year." The percent of growth is multiplied by the previous school year's end-of-year ADA to determine the additional ADA funding a district will<sup>.</sup><br>receive.

Note *- If a district does not incur any growth or shows a loss in ADA, there is no deduction of program funding to the district.*

KRS 157.370 (3) provides an adjustment in transportation funding for current year increases in transported students. The number of transported students (T1s + T5s) for the first two months of the current year is compared to the number of transported students (T1s + T5s) reported on the previous school year's Growth Factor Report. The percent increase is multiplied by the tentative transportation calculation to determine the amount of transportation funding increase for a district. A district that shows a loss or no increase in T1s and T5s will not incur a reduction in funding.

**PEDUCATION** 

### Growth Factor Basics

• Growth Factor is a subset of SAAR.

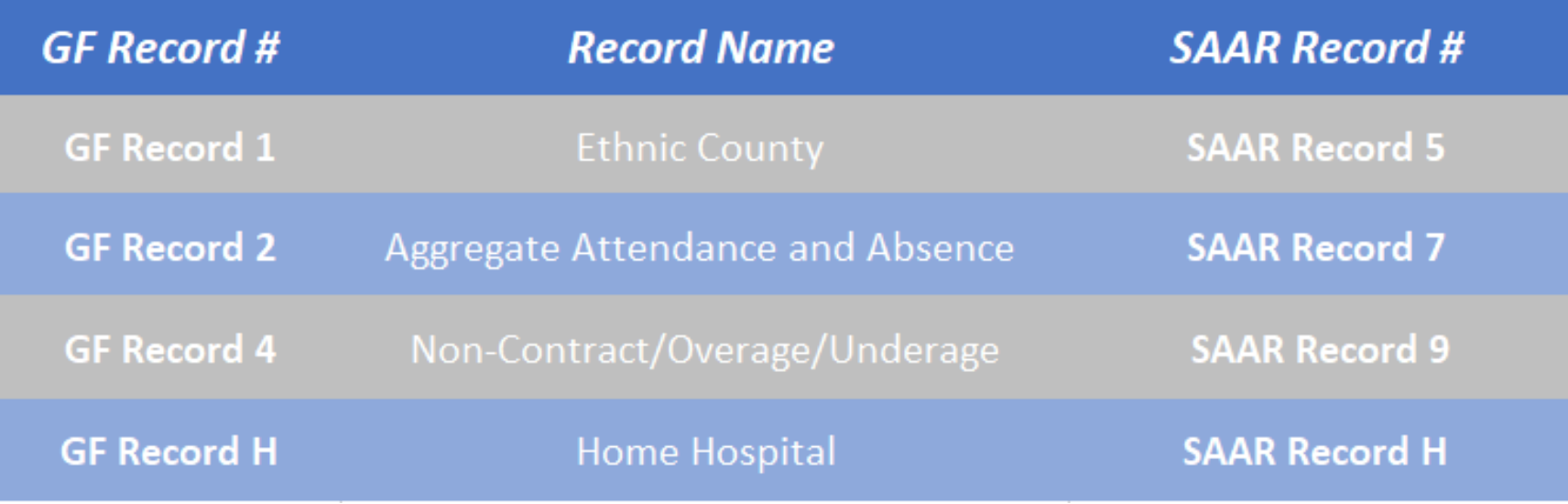

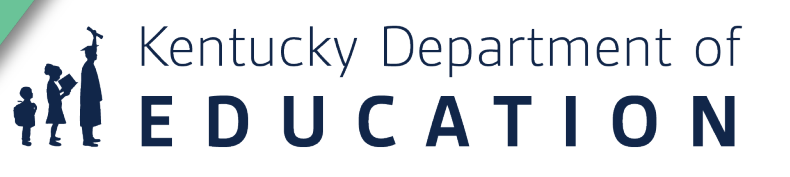

### Request New User Tab

- Please check the users in your district each year and confirm they are correct.
- Use this to request a new user

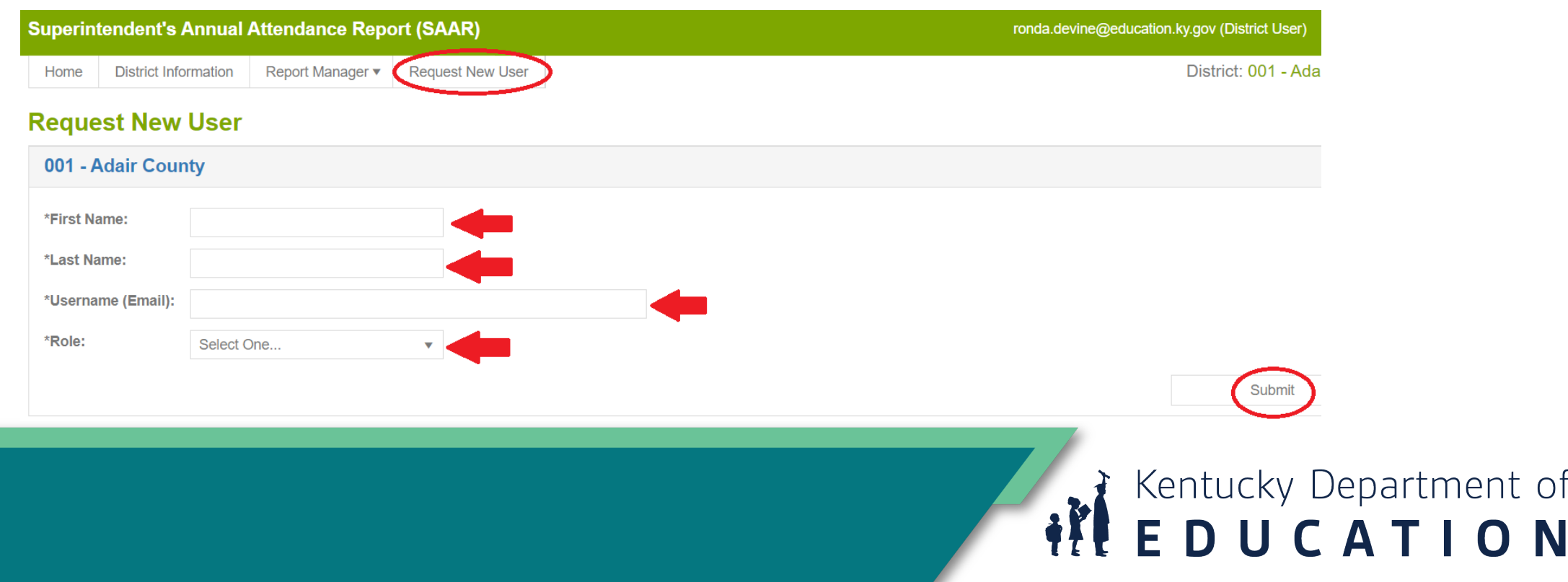

### District Information Tab

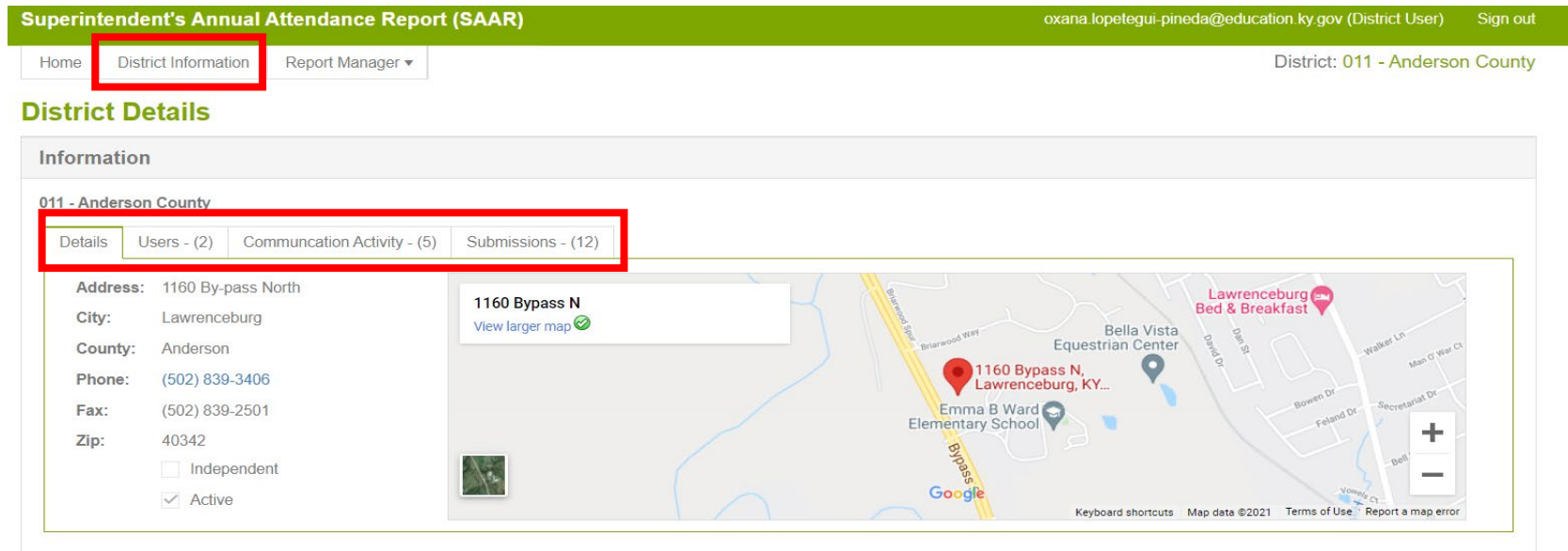

• The Details tab provides basic district information that is pulled in from SRIM.

- The Users tab will be a list of all users and the roles these users fill.
	- Superintendent needed to verify final reports
	- Finance Officer can view only
	- District User access to upload, edit files. This would include DPP and any other staff who needs access.

Kentucky Department of<br> **EDUCATION** 

# Data Cleanup

- Ethnic Count Manual Verification
- State Enrollment Overlap Report
- Missing Enrollment End Status
- Kindergarten Full-Day/Half-Day Indicator
- ADA/ADM Report Full Year
- Student Schedule Gap
- Overlapping T-Codes
- Missing T-Codes
- Period Schedule Gaps
- Period Schedule Gaps
- Non-Resident- Out of State **Students**
- Overage/Underage
- Expulsion Attendance
- Partial Day Students
- Home Hospital Students
- Funding Gap Audit Report
- District Daily Attendance Report

Kentucky Department of<br>**E D U C A T I O N** 

## Creating Your Growth Factor File

### **Path: KY State Reporting > Growth Factor**

- Run the State Format Fixed Width for all **Schools**
- Leave the date range blank
- Select 'All Types' (R1, R2, R4, RH)
- Generate Report
- The file name should be saved as GFXXX.YY (XXX = District Number, YY= School Year)
- Example: GF011.23
- Submit the file to **SAAR Application**
- Be sure to run and save the "PDF" versions of the same files under the Extract Format field for comparison.

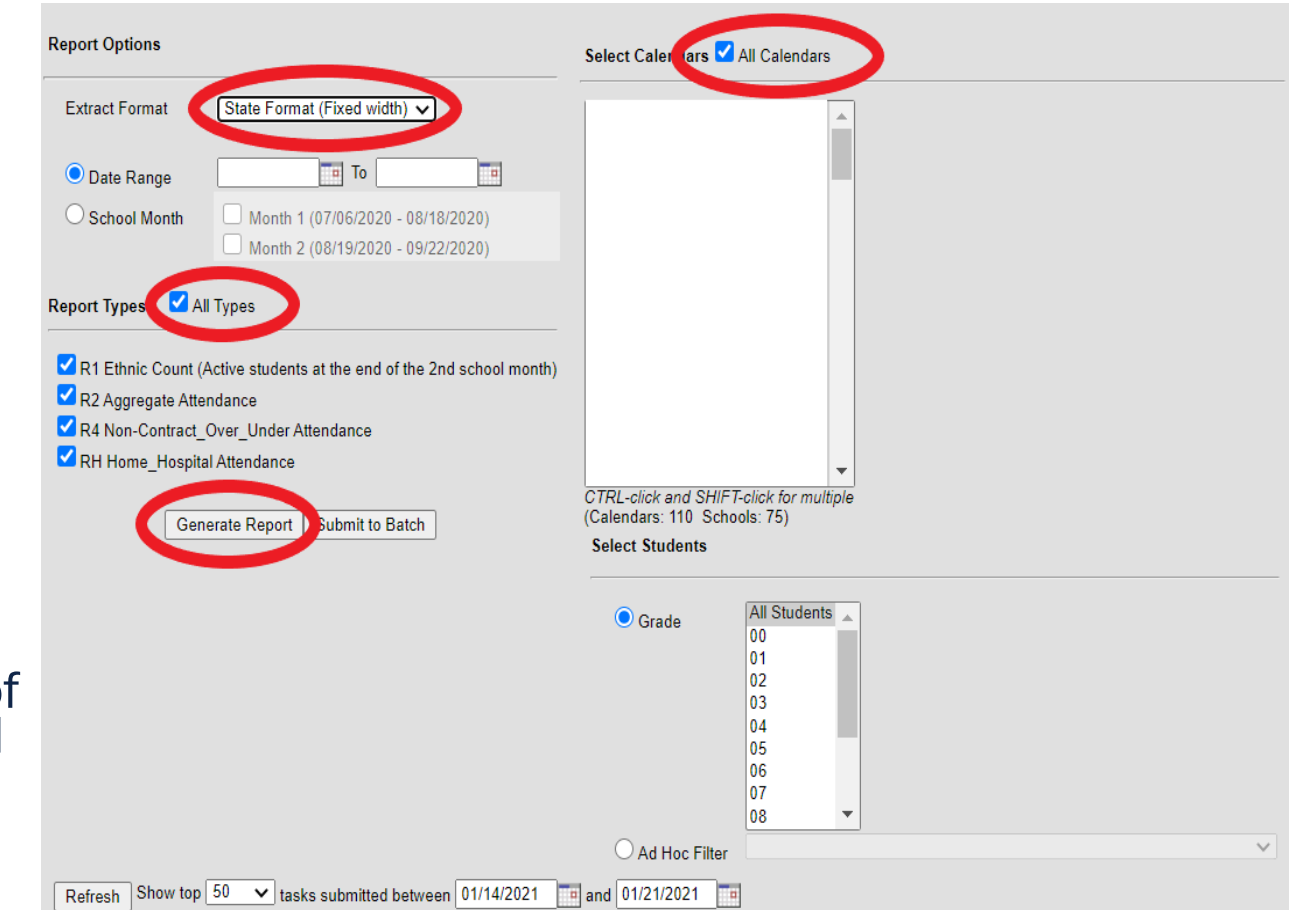

Kentucky Department of<br>**E D U C A T I O N** 

### SAAR Application

- [SAAR Application](https://opsupport.education.ky.gov/SAARII/Landing)
- You will then be asked to log in using your Microsoft credentials. Once in the application, you will see your Home screen. The active report will be highlighted in green.

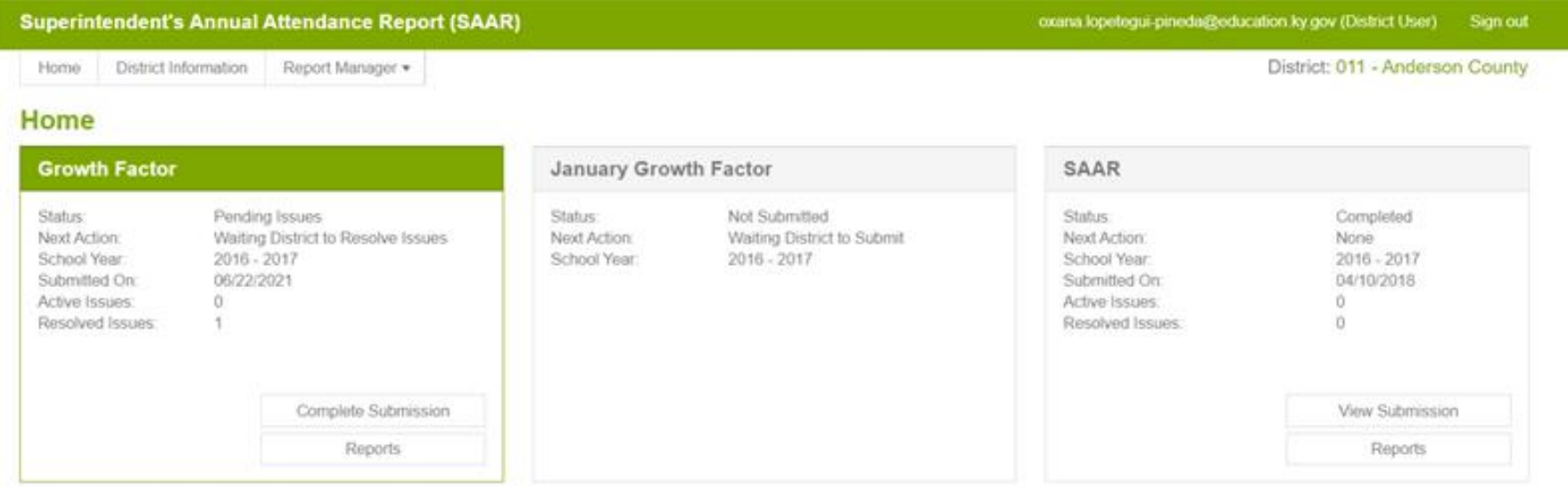

The Superintendent's Annual Attendance (SAAR) Report provides a summary of each district's aggregate attendance data for the entire school year used to determine funding based on attendance. School superintendents in Kentucky must submit an annual report of student attendance to the Commissioner of Education by June 30 each year

C 2021, Kentucky Department of Education | Contact Us

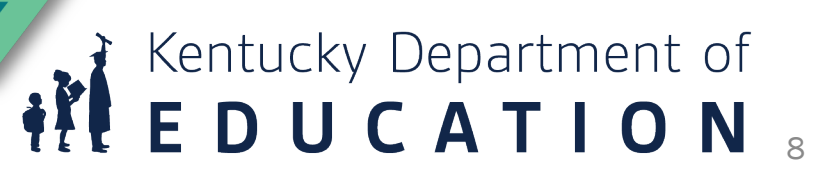

### Things to Remember Submitting File

- Your GF, Jan GF, and SAAR files will now be uploaded through this SAAR system instead of the KDE page you have used in years past
- You will still format the file name the same as in years past; the file name should be saved as CYCLENAMEXXX.YY (XXX = District Number, YY= School Year)

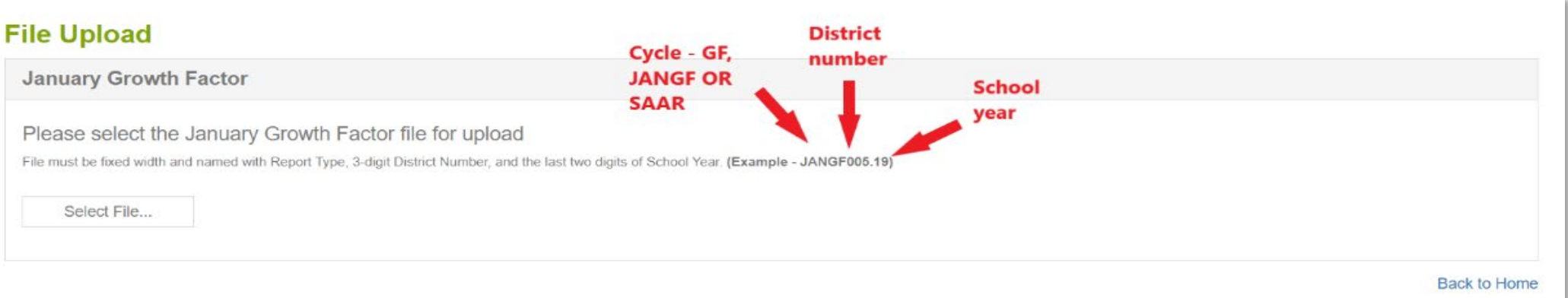

© 2021, Kentucky Department of Education | Contact

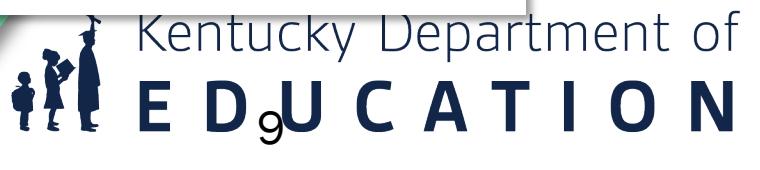

### After a file is submitted

• For reports already submitted, the View Submission button will be available.

#### **Submission Details**

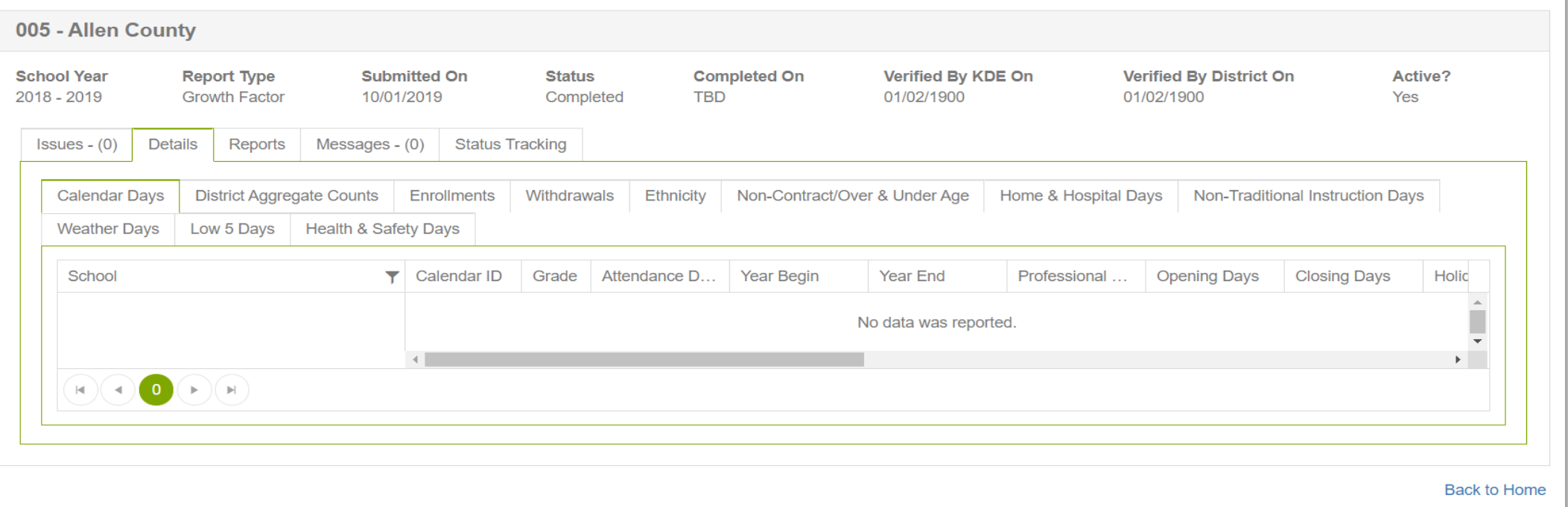

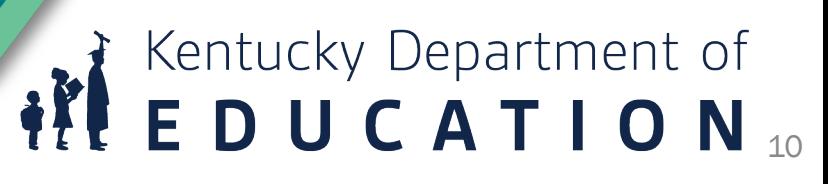

### View Reports

• The Report Manager's tab shows pdf reports. From here, it can also toggle into other cycles and years.

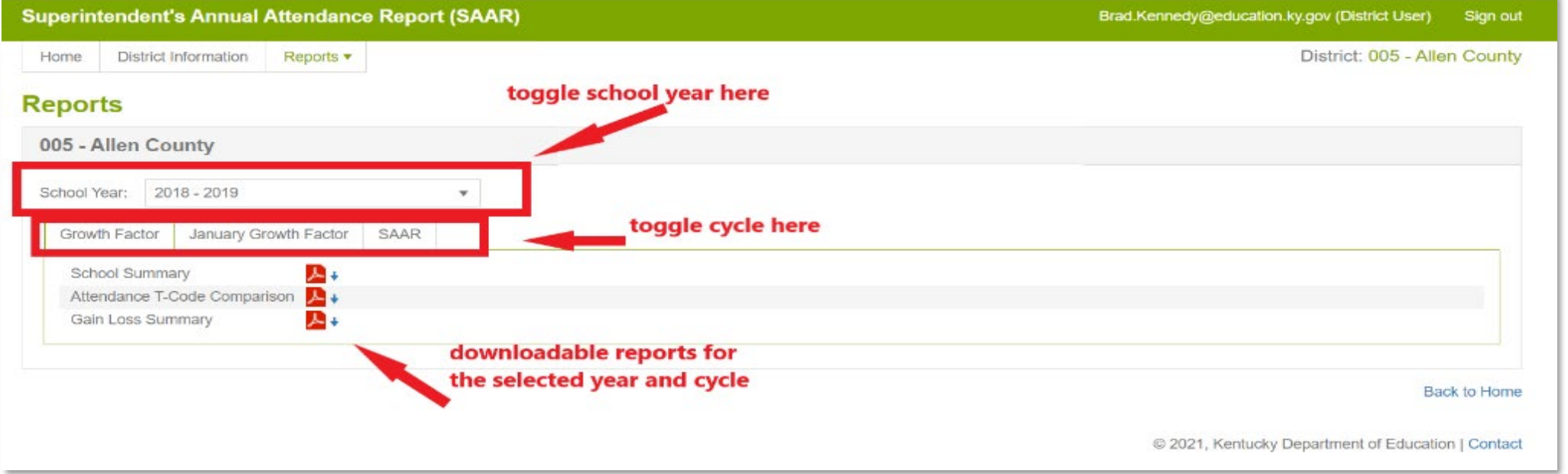

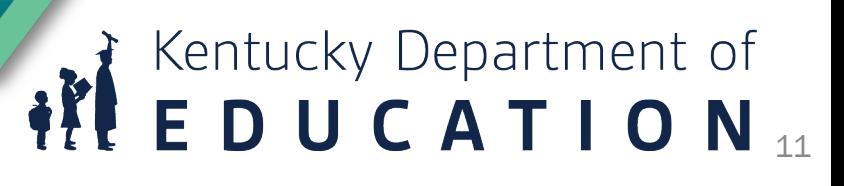

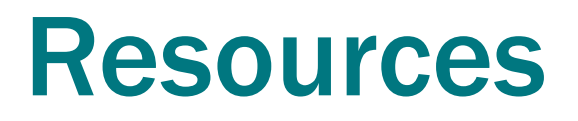

• [Recording of the Growth Factor process/using the application](https://mediaportal.education.ky.gov/finance/2022/09/new-saar-application-process/)

• [Guidance Document for GF/SAAR](https://education.ky.gov/districts/enrol/Documents/SAAR%20Training%20Document%20%20(Updated%2010.7.22).pdf)

• [Growth Factor webpage](https://education.ky.gov/districts/enrol/Pages/Growth-Factor-Reports.aspx)

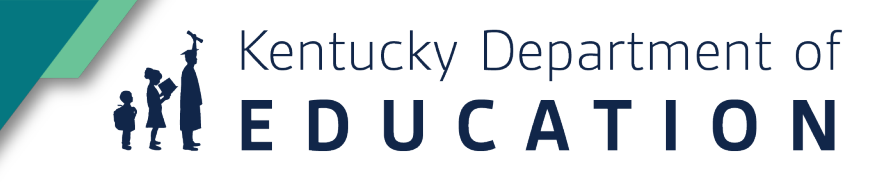

### Contact Info

• Laura Loman- [laura.loman@education.ky.gov](mailto:laura.loman@education.ky.gov) 502-564-5279 ext. 4485

• Ronda Devine- [ronda.devine@education.ky.gov](mailto:ronda.devine@education.ky.gov) 502-564-5279 ext.4444

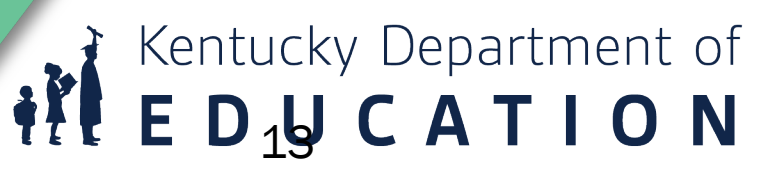